# **ferret Documentation**

*Release 0.3.5*

**Giuseppe Attanasio**

**Feb 05, 2023**

# **CONTENTS:**

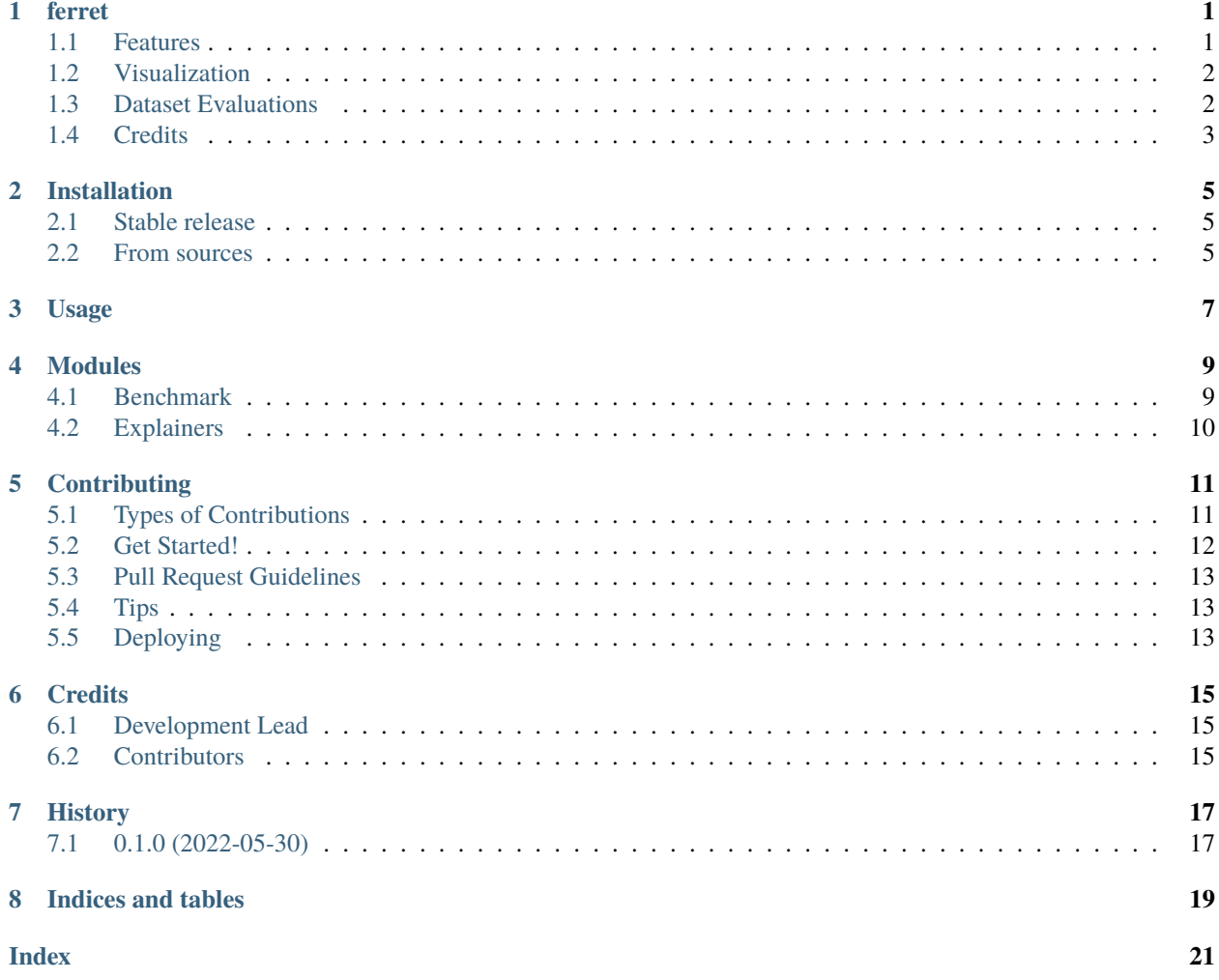

#### **ONE**

#### **FERRET**

<span id="page-4-0"></span>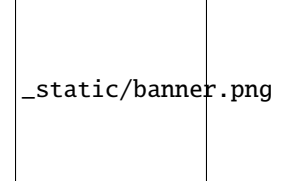

A python package for benchmarking interpretability techniques.

- Free software: MIT license
- Documentation: [https://ferret.readthedocs.io.](https://ferret.readthedocs.io)

```
from transformers import AutoModelForSequenceClassification, AutoTokenizer
from ferret import Benchmark
name = "cardiffnlp/twitter-xlm-roberta-base-sentiment"
model = AutoModelForSequenceClassification.from_pretrained(name)
tokenizer = AutoTokenizer.from_pretrained(name)
bench = Benchmark(model, tokenizer)
explanations = bench.explain("You look stunning!", target=1)
evaluations = bench.evaluate_explanations(explanations, target=1)
bench.show_evaluation_table(evaluations)
```
### <span id="page-4-1"></span>**1.1 Features**

**ferret** offers a *painless* integration with Hugging Face models and naming conventions. If you are already using the [transformers](https://github.com/huggingface/transformers) library, you immediately get access to our **Explanation and Evaluation API**.

#### **1.1.1 Supported Post-hoc Explainers**

- Gradient (plain gradients or multiplied by input token embeddings) [\(Simonyan et al., 2014\)](https://arxiv.org/abs/1312.6034)
- Integrated Gradient (plain gradients or multiplied by input token embeddings) [\(Sundararajan et al., 2017\)](http://proceedings.mlr.press/v70/sundararajan17a.html)
- SHAP (via Partition SHAP approximation of Shapley values) [\(Lundberg and Lee, 2017\)](https://proceedings.neurips.cc/paper/2017/hash/8a20a8621978632d76c43dfd28b67767-Abstract.html)
- LIME [\(Ribeiro et al., 2016\)](https://dl.acm.org/doi/abs/10.1145/2939672.2939778)

#### **1.1.2 Supported Evaluation Metrics**

**Faithfulness** measures:

- AOPC Comprehensiveness [\(DeYoung et al., 2020\)](https://doi.org/10.18653/v1/2020.acl-main.408)
- AOPC Sufficiency [\(DeYoung et al., 2020\)](https://doi.org/10.18653/v1/2020.acl-main.408)
- Kendall's Tau correlation with Leave-One-Out token removal. [\(Jain and Wallace, 2019\)](https://aclanthology.org/N19-1357/)

#### **Plausibility** measures:

- Area-Under-Precision-Recall-Curve (soft score) [\(DeYoung et al., 2020\)](https://doi.org/10.18653/v1/2020.acl-main.408)
- Token F1 (hard score) [\(DeYoung et al., 2020\)](https://doi.org/10.18653/v1/2020.acl-main.408)
- Token Intersection Over Union (hard score) [\(DeYoung et al., 2020\)](https://doi.org/10.18653/v1/2020.acl-main.408)

See our [paper](https://arxiv.org/abs/2208.01575) for details.

### <span id="page-5-0"></span>**1.2 Visualization**

The *Benchmark* class exposes easy-to-use table visualization methods (e.g., within Jupyter Notebooks)

```
bench = Benchmark(model, tokenizer)
# Pretty-print feature attribution scores by all supported explainers
explanations = bench.explain("You look stunning!")
bench.show_table(explanations)
# Pretty-print all the supported evaluation metrics
```
evaluations = bench.evaluate\_explanations(explanations) bench.show\_evaluation\_table(evaluations)

# <span id="page-5-1"></span>**1.3 Dataset Evaluations**

The *Benchmark* class has a handy method to compute and average our evaluation metrics across multiple samples from a dataset.

```
import numpy as np
bench = Benchmark(model, tokenizer)
# Compute and average evaluation scores one of the supported dataset
samples = np.arange(20)
```
(continues on next page)

(continued from previous page)

```
hatexdata = bench.load_dataset("hatexplain")
sample_evaluations = bench.evaluate_samples(hatexdata, samples)
# Pretty-print the results
```
bench.show\_samples\_evaluation\_table(sample\_evaluations)

### <span id="page-6-0"></span>**1.4 Credits**

This package was created with Cookiecutter and the *audreyr/cookiecutter-pypackage* project template.

- Cookiecutter: <https://github.com/audreyr/cookiecutter>
- *audreyr/cookiecutter-pypackage*: <https://github.com/audreyr/cookiecutter-pypackage>

Logo and graphical assets made by [Luca Attanasio.](https://www.behance.net/attanasiol624d)

**TWO**

### **INSTALLATION**

#### <span id="page-8-1"></span><span id="page-8-0"></span>**2.1 Stable release**

To install ferret, run this command in your terminal:

\$ pip install -U ferret-xai

This is the preferred method to install ferret, as it will always install the most recent stable release.

If you don't have [pip](https://pip.pypa.io) installed, this [Python installation guide](http://docs.python-guide.org/en/latest/starting/installation/) can guide you through the process.

#### <span id="page-8-2"></span>**2.2 From sources**

The sources for ferret can be downloaded from the [Github repo.](https://github.com/g8a9/ferret)

You can either clone the public repository:

\$ git clone git://github.com/g8a9/ferret

Or download the [tarball:](https://github.com/g8a9/ferret/tarball/master)

\$ curl -OJL https://github.com/g8a9/ferret/tarball/master

Once you have a copy of the source, you can install it with:

\$ python setup.py install

**THREE**

**USAGE**

<span id="page-10-0"></span>To use ferret in a project:

import ferret

#### **FOUR**

#### **MODULES**

#### <span id="page-12-2"></span><span id="page-12-1"></span><span id="page-12-0"></span>**4.1 Benchmark**

class ferret.benchmark.Benchmark(*model*, *tokenizer*, *explainers: Optional[List] = None*, *evaluators: Optional[List] = None*, *class\_based\_evaluators: Optional[List] = None*)

Generic interface to compute multiple explanations.

evaluate\_explanation(*explanation: Union[Explanation, ExplanationWithRationale]*, *target*, *human\_rationale=None*, *class\_explanation: Optional[List[Union[Explanation, ExplanationWithRationale]]] = None*, *progress\_bar=True*, *\*\*evaluation\_args*) → ExplanationEvaluation

explanation: Explanation to evaluate. target: target class for which we evaluate the explanation human rationale: List in one-hot-encoding indicating if the token is in the rationale (1) or not (i) class\_explanation: list of explanations. The explanation in position 'i' is computed using as target class the class 'i'.

len = #target classes. If available, class-based scores are computed

evaluate\_explanations(*explanations: List[Union[Explanation, ExplanationWithRationale]]*, *target*, *human\_rationale=None*, *class\_explanations=None*, *progress\_bar=True*, *\*\*evaluation\_args*) → List[ExplanationEvaluation]

evaluate\_samples(*dataset: BaseDataset*, *sample: Union[int, List[int]]*, *target=None*, *show\_progress\_bar:*  $bool = True$ , *n\_workers: int = 1*, \*\**evaluation\_args*)  $\rightarrow$  Dict

Explain a dataset sample, evaluate explanations, and compute average scores.

- $explain(text, target=1, progress\_bar: bool = True) \rightarrow List[Explanation]$ Compute explanations.
- get\_dataframe(*explanations*) → DataFrame
- load\_dataset(*dataset\_name: str*, *\*\*kwargs*)
- score(*text*, *return\_dict: bool = True*)
- show\_evaluation\_table(*explanation\_evaluations: List[ExplanationEvaluation]*, *apply\_style: bool = True*)  $\rightarrow$  DataFrame

Format explanations and evaluations scores into a colored table.

show\_samples\_evaluation\_table(*evaluation\_scores\_by\_explainer*, *apply\_style: bool = True*) → DataFrame

Format dataset average evaluations scores into a colored table.

<span id="page-13-1"></span>show\_table(*explanations, apply\_style: bool = True, remove\_first\_last: bool = True*)  $\rightarrow$  DataFrame Format explanations scores into a colored table.

style\_evaluation(*table*)

### <span id="page-13-0"></span>**4.2 Explainers**

```
class ferret.explainers.gradient.GradientExplainer(model, tokenizer, multiply_by_inputs: bool =
                                                         True)
```
NAME = 'Gradient'

compute\_feature\_importance(*text: str*, *target: False*, *\*\*explainer\_args*)

class ferret.explainers.gradient.IntegratedGradientExplainer(*model*, *tokenizer*, *multiply\_by\_inputs: bool = True*)

NAME = 'Integrated Gradient'

compute\_feature\_importance(*text*, *target*, *\*\*explainer\_args*)

class ferret.explainers.shap.SHAPExplainer(*model*, *tokenizer*)

NAME = 'Partition SHAP'

compute\_feature\_importance(*text*, *target=1*, *\*\*explainer\_args*)

class ferret.explainers.lime.LIMEExplainer(*model*, *tokenizer*)

NAME = 'LIME'

compute\_feature\_importance(*text*, *target=1*, *\*\*explainer\_args*)

### **CONTRIBUTING**

<span id="page-14-0"></span>Contributions are welcome, and they are greatly appreciated! Every little bit helps, and credit will always be given. You can contribute in many ways:

## <span id="page-14-1"></span>**5.1 Types of Contributions**

#### **5.1.1 Report Bugs**

Report bugs at [https://github.com/g8a9/ferret/issues.](https://github.com/g8a9/ferret/issues)

If you are reporting a bug, please include:

- Your operating system name and version.
- Any details about your local setup that might be helpful in troubleshooting.
- Detailed steps to reproduce the bug.

#### **5.1.2 Fix Bugs**

Look through the GitHub issues for bugs. Anything tagged with "bug" and "help wanted" is open to whoever wants to implement it.

#### **5.1.3 Implement Features**

Look through the GitHub issues for features. Anything tagged with "enhancement" and "help wanted" is open to whoever wants to implement it.

#### **5.1.4 Write Documentation**

ferret could always use more documentation, whether as part of the official ferret docs, in docstrings, or even on the web in blog posts, articles, and such.

#### **5.1.5 Submit Feedback**

The best way to send feedback is to file an issue at [https://github.com/g8a9/ferret/issues.](https://github.com/g8a9/ferret/issues)

If you are proposing a feature:

- Explain in detail how it would work.
- Keep the scope as narrow as possible, to make it easier to implement.
- Remember that this is a volunteer-driven project, and that contributions are welcome :)

#### <span id="page-15-0"></span>**5.2 Get Started!**

Ready to contribute? Here's how to set up *ferret* for local development.

- 1. Fork the *ferret* repo on GitHub.
- 2. Clone your fork locally:

\$ git clone git@github.com:your\_name\_here/ferret.git

3. Install your local copy into a virtualenv. Assuming you have virtualenvwrapper installed, this is how you set up your fork for local development:

```
$ mkvirtualenv ferret
$ cd ferret/
$ python setup.py develop
```
4. Create a branch for local development:

```
$ git checkout -b name-of-your-bugfix-or-feature
```
Now you can make your changes locally.

5. When you're done making changes, check that your changes pass flake8 and the tests, including testing other Python versions with tox:

```
$ flake8 ferret tests
$ python setup.py test or pytest
$ tox
```
To get flake8 and tox, just pip install them into your virtualenv.

6. Commit your changes and push your branch to GitHub:

```
$ git add .
$ git commit -m "Your detailed description of your changes."
$ git push origin name-of-your-bugfix-or-feature
```
7. Submit a pull request through the GitHub website.

### <span id="page-16-0"></span>**5.3 Pull Request Guidelines**

Before you submit a pull request, check that it meets these guidelines:

- 1. The pull request should include tests.
- 2. If the pull request adds functionality, the docs should be updated. Put your new functionality into a function with a docstring, and add the feature to the list in README.rst.
- 3. The pull request should work for Python 3.5, 3.6, 3.7 and 3.8, and for PyPy. Check [https://travis-ci.com/g8a9/](https://travis-ci.com/g8a9/ferret/pull_requests) [ferret/pull\\_requests](https://travis-ci.com/g8a9/ferret/pull_requests) and make sure that the tests pass for all supported Python versions.

# <span id="page-16-1"></span>**5.4 Tips**

To run a subset of tests:

```
$ python -m unittest tests.test_ferret
```
# <span id="page-16-2"></span>**5.5 Deploying**

A reminder for the maintainers on how to deploy. Make sure all your changes are committed (including an entry in HISTORY.rst). Then run:

```
$ bump2version patch # possible: major / minor / patch
$ git push
$ git push --tags
```
Travis will then deploy to PyPI if tests pass.

### **SIX**

### **CREDITS**

# <span id="page-18-1"></span><span id="page-18-0"></span>**6.1 Development Lead**

- Giuseppe Attanasio [<giuseppeattanasio6@gmail.com>](mailto:giuseppeattanasio6@gmail.com)
- Eliana Pastor [<eliana.pastor@centai.eu>](mailto:eliana.pastor@centai.eu)

## <span id="page-18-2"></span>**6.2 Contributors**

None yet. Why not be the first?

# **SEVEN**

# **HISTORY**

# <span id="page-20-1"></span><span id="page-20-0"></span>**7.1 0.1.0 (2022-05-30)**

• First release on PyPI.

# **EIGHT**

# **INDICES AND TABLES**

- <span id="page-22-0"></span>• genindex
- modindex
- search

### **INDEX**

### <span id="page-24-0"></span>B

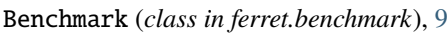

### C

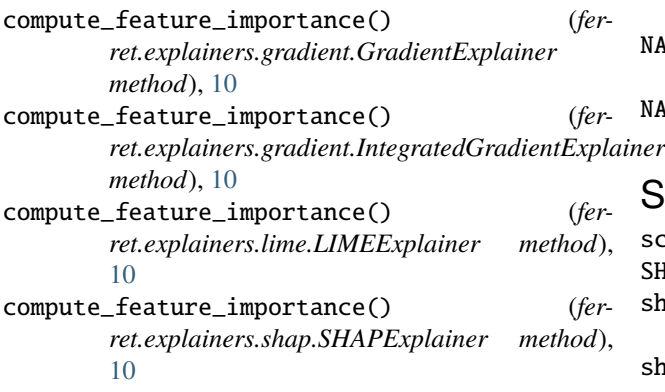

# E

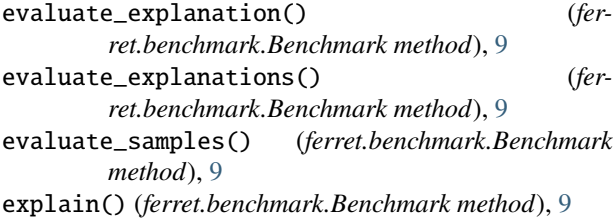

# G

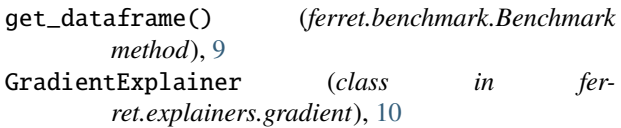

#### I

IntegratedGradientExplainer (*class in ferret.explainers.gradient*), [10](#page-13-1)

#### L

LIMEExplainer (*class in ferret.explainers.lime*), [10](#page-13-1) load\_dataset() (*ferret.benchmark.Benchmark method*), [9](#page-12-2)

### N

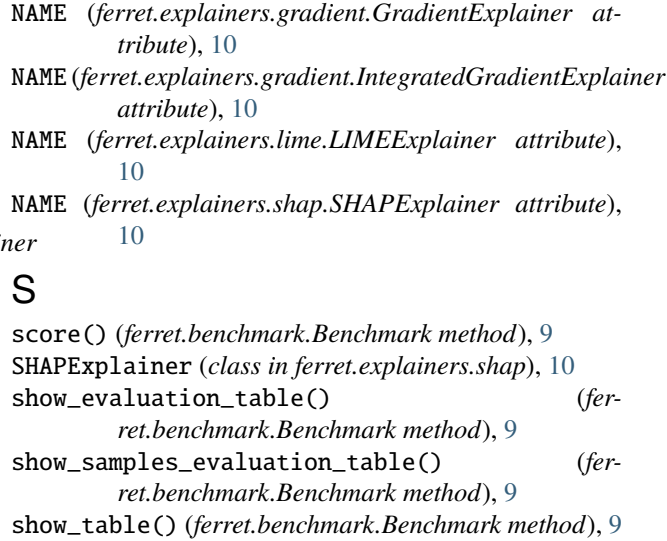

style\_evaluation() (*ferret.benchmark.Benchmark method*), [10](#page-13-1)